A Monthly Cupful For South Bay Apple Mac User Group Members, Aug. 2007

The South Bay Mug

**A personal view from Bob**

#### **Toast your discs**

ll Macs ship with CD drives that will burn (record) CDs. Many **have DVD burning drives ship with CD** drives that<br>have DVD burning drives, single or dual layer. Burning to a CD/DVD is easy. In

OS 10.4 Select File>New Burn Folder. Drop files in the Burn Folder, click the Burn button and you'll be prompted to insert a blank disc.

iTunes, iPhoto and iDVD also make burning easy. This may meet your needs, but if you want to go beyond basic burning you'll need more powerful medicine.

Toast by Roxio, roxio.com, is king of disc burning software and Toast Titanium 8, recently released, is a giant step up in it's support for all types of media — Music DVDs, HD video and DivX video.

It seems like it does everything. There's so much that I've only been able to try a few of it's functions. Drag and drop to the Toast window to create music, data or video CDs or DVDs — single or multisession. Toast will convert DivX video files into standard DVDs or create your own DivX disc. Blu-ray (25-50 GB) disc burning is supported.

If you want to copy a scratched or unreadable disc, there's hope. Toast will attempt to re-read or bypass damaged areas to create a clean, readable copy.

In addition to the main Toast program Toast 8 comes with some additional programs.

• Spin Doctor is a basic, but capable audio recorder. It will help you set up your equipment, record from vinyl records or cassettes, filter out noise, split tracks, add song information and one-click burn to CD/DVD. It doesn't save in MP3 format but you can import into iTunes for that.

TOAST8 **Data** Audio **THE Video** Video CD Super Video CD DVD-Video VIDEO\_TS Folder DivX Disc **SA** Copy

- Disk labeler with LightScribe creates attractive labels from a huge collection of templates. It prints to labels or direct to disc if you have a compatible printer. It also creates jewel case covers and booklets.
- DiskCatalogMaker creates searchable catalogs of disc contents.
- DejaVu is a backup program, a preference pane in System Preferences, that can hand off files to Toast for burning, spanning multiple discs if needed.
- Motion Pictures HD creates stunning slide shows in many different formats (traditional and HD) from your photos with music and that can be burned to a DVD to play on a Mac or PC or brought into iMovie to create a DVD movie.

Roxio's Jam for pro-audio recording and Popcorn for high-end DVD recording, were separate programs but many of their capabilities are now included in Toast 8.

If you have a TiVo (personal video recorder) you can now transfer content to DVD, iPod or Playstation. You need a TiVoToGo™ compatible TiVo digital video recorder connected directly to your Mac or to your home network – via wired or wireless connection. It does not work with a DIRECTV® DVR with TiVo. However one of our members has successfully transfered video content from his DTVDVR using the ADC PYRO A/V link, analog to DV video converter, that many of you bought.

EyeTV is a analog TV tuner that lets you watch TV on your Mac and record it to your drive. Toast will burn it to DVD, DivX or a Blu-ray Disc. Backup an entire 9 GB, unprotected DVD to a standard 4.7 GB DVD disc. Fit-to-DVD™ compression uses all available disc space to maximize video quality. The documentation seemed a bit sparse with many thing not explained. Roxio's web site helps but doesn't answer everything. Otherwise, Toast 8 is a winner.

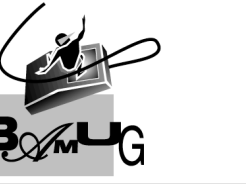

**Bob Brooks** 

**Helping Beginners** 310-545-8060 SBAMUG $@$ gmail.com

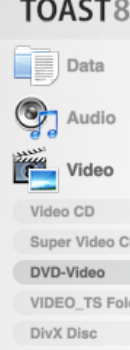

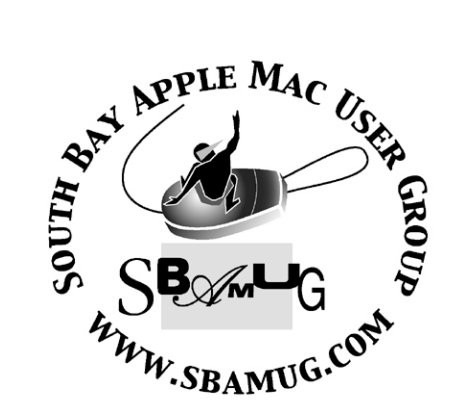

P. O. Box 432 Redondo Beach, CA 90277-0432

310-644-3315 Email: info@sbamug.com

#### **Officers & Volunteers:**

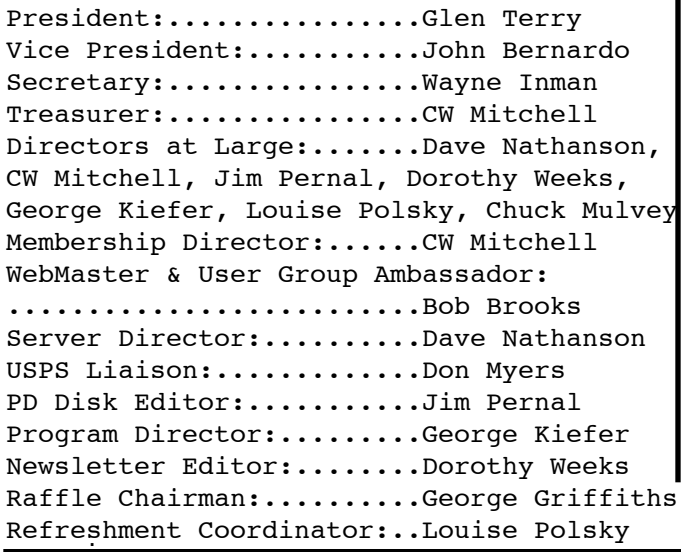

#### Welcome to South Bay Apple Mac User Group

You and your friends are invited to attend our next meeting. Our membership dues are only \$35 per year, entitling you to this newsletter each month and many more benefits. If you would like to become a member or get more info on SBAMUG, feel free to check out our web site at: www.sbamug.com

### **Meetings are held at the**

Redondo Beach Community Center 320 Knob Hill, Redondo Beach (see map & directions on page 11)

#### **Membership Report:**

(You may notice your name is in larger letters on your card. That is so it can be used as a name tag at the meetings. Your Membership Cards are in the mail!) **Current Membership - 174**

#### **Thank You Member Renewals -**

Phyllis Ford, Barbra Hunter, Jerome Ginsburg, SMSgt Samuel Peters, Dorothy & Larry Weeks, Mr Clarence Baisdon, Jan Chesne, Dorathea Gilliingham, Nob Yonemoto.

Remember, if your name is not spelled right or your expiration date is wrong, contact cwmitchell@sbamug.com for correction.

#### *MONTHLY CALENDAR*

*1st Sat - SBAMUG Core Group Mtg @ announced locations, 10 am 1st Thur - LB Mug @ Emerson School, Palo Verde & Willow, Long Beach, 7 pm 1st Sat - Orange Apple UG, Orange Coast College, Chem Bldg, Costa Mesa, 8am-1pm 3rd Sat - Adobe Tech Exchange Toyota Bldg on Grammercy near 190th, 9 am; \$10 Last Wed - SBAMUG Monthly Meeting Last Tues - WOCMUG @ Emerson School, Palo Verde & Willow, Long Beach, 7 pm*

*Last Sat - TRW / Northrop Ham Radio & Computer Swap Meet, 7 am - 11:30 am*

The SOUTH BAY MUG (ISSN 1058-7810) is published monthly for \$35.00 per year by South Bay Apple Mac User Group, 2550 Via Tejon, Suite 3J, Palos Verdes Estates, CA 90274. Periodicals Postage Paid at Palos Verdes Peninsula, CA and at additional mailing offices. POSTMASTER: Send address changes to THE SOUTH BAY MUG, P.O. Box 432, Redondo Beach, CA 90277-0432.

The South Bay MUG is published by the South Bay Apple Mac User Group (non-profit). Excerpts may be reprinted by user groups and other non-profit media. Credit must be given to SBAMUG and the author. In addition, a copy of all reprinted materials must be sent to us at the address listed above. The South Bay MUG is an independent publication not affiliated or otherwise associated with or sponsored or sanctioned by Apple® Computer, Inc. The opinions, statements, positions and views stated herein are those of the author(s) or publisher and are not intended to be the opinions, statements, positions or views of Apple® Computer, Inc.

**Members are invited and encouraged to submit articles and original artwork for publication. Newsletter deadline is the last Wednesday of the month. Articles may be edited to fit in available space. Please send to: dhweeks@sbamug.com**

#### **SBAMUG August 2007 PD CD**

og days of August? Who knows? It's still Dog days of August? When July as I'm writing this.

1Passwd-2.4.9.dmg This is a powerful Integrated password manager, for Safari, Camino, Firefox, and three or four others. Lets you store all the passwords for the sites you go to, plus other sensitive information such as credit card numbers. All information is stored securely in your Keychain. 1Passwd shows up as a button in your browser. You can also autofill in forms, such as those required to join up for websites, and the program can generate strong passwords for you. OSX 10.4 PPC/Intel

amsldox.zip Latest version of Amazing Slow Downer. Slows down music without changing the pitch. Will work directly from a CD or you can import audio files. OS X 10.2 or better.

Baseball.wdgt.zip - A widget (so only for OSX 10.4) that displays baseball scores, standings, and upcoming games for both MLB and the minor leagues.

Chamonix\_1.1a.zip - CHM file viewer. CHM are Windows help files. If it's just within Windows programs, there would not be an issue, but some companies are issuing documentation on CHM files. OS 10.3 or better.

DVDSpanner.dmg This freeware program will let you span large files or folders across multiple DVD's. Only issue, without any real workarounds, is if you have a bad media DVD. OS X 10.4 for PPC/Intel

Never A Cross Word.dmg- Crossword puzzle helper. Enter the cross clues for a particular entry, and this program will provide a list of possible words. OSX 10.2 or better.

PageSender 4.0.3.dmg A fax program that will send or receive faxes. Faxes can be sent directly from your print dialog box, and can be received from your FAX modem. You can filter out spam faxes by the station name. I don't have a fax

modem, so I couldn't try this one out. It has gotten great reviews from versiontracker.com.

PdfCompress-5.3.1.dmg - A program to create compressed PDF's with far smaller file sizes. Note that those to whom you send your PDF's must have Acrobat 6 or better reader to uncompress and view the files. This item is added to the service menu, so it is available within most programs. OSX 10.4 PPC/Intel

Xee2.0.zip Finally this month is another program recommended from Allison's podcast. Xee is an image viewer/browser utility program. You can have it go through an entire folder of images. You can rotate, crop, copy, move, or rename the images while viewing them. OSX 10.4 on PPC/Intel

CD for this month will be at the August meeting as the July-August 2007 CD. Catch you at the August meeting. *Jim Pernal* PD Editor

## \*\*\*\*\*\*\*\*\*\*\*\*\*\*\*\*\*\*\*\*\*\*\*\*\*\*\*\*\*\*\*\*\*\*\*\*\*\*\*

#### **Become the Ultimate Menu Master**

W jumping right to the Apple menu without jumping right to the Apple menu without even clicking the mouse? Just press Control-F2, press Return, and the Apple menu pops down (if you're using a MacBook, press Function-Control-F2). Oh, but there's more! Now that you're in the Apple menu, press the Right Arrow key on your keyboard to move to the other menus (Finder, File, Edit, View, etc.) and the Left Arrow to move back.

Once you get to the menu you want, press

Return, then type the first letter of the command you want in the menu and it jumps right there. Now press Return again to choose that command (and you did it all without ever touching the mouse).

*Courtesy of apple.com*

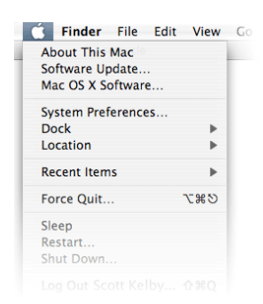

#### **New iLife '08 Revealed**

#### *By TidBITS Staff <editors@tidbits.com>*

pple today took the wraps off the next version of its iLife suite, bumping the name from iLife '06 to  $i$ Life '08 and providing a completely new version of iMovie. The suite retails for \$79 (with no upgrade discounts) and ships for free with all new Macs, starting today. A

iPhoto -- iPhoto '08 seems largely to be an evolutionary upgrade, with the primary new feature being the concept of "events," since many photos are taken at a particular event. Events are created automatically with the photos taken on a particular day (unlike film rolls that contain all the photos imported in a particular session) and events can be split or merged as need be. When you're browsing by event (as opposed to the traditional method of browsing by individual photos), you can "skim" through photos in an event by moving your mouse over the event icon, itself set to one of the pictures in the event.

iPhoto '08 also adds hiding: a way to suppress the display of photos you don't want to delete. The feature could reduce the visual overload of dealing with many thousands of photos. Searching has been improved, with a single interface for searching by date, text, or keyword. Jobs said iPhoto '08 would feature theme-based home printing, new books with dust covers, and 75-percent larger calendars at the same price. iPhoto's editing capabilities see improvement as well, with shadow and highlight tools that work on just portions of photos, a cropping tool that helps you follow the "rule of thirds," and tools for noise reduction, edge sharpening, and white balance. You can even copy and paste a combination of adjustments from one photo to other photos that need similar fixes.

iPhoto '08 has tighter integration with the updated .Mac as well, enabling users to publish Web-based galleries - a feature cleverly called .Mac Web Gallery - and featuring one-button photo sharing. Photos in Web galleries can be

viewed four ways: in a grid, in a slideshow, in a mosaic, or in a CoverFlow-like carousel. Other features in .Mac's Web galleries include printquality downloads, uploads via email, easy uploading of photos taken with your iPhone, permissions for who can view or contribute to the galleries, and synchronization back down to iPhoto for photos contributed by others.

The iPhone feature, while useful, is essentially an extension of email. Many photo-sharing services, such as Flickr, provide a unique and complex email address to which you can send photos to be immediately posted. The iPhone addition, according to Apple's notes on setting it up, essentially streamlines sending photos from the iPhone via email instead of creating a new conduit over which photos are directly transferred. Apple says that your .Mac email account must be set up on your iPhone, and you need a software update for the iPhone, which wasn't available as we filed this story. The iPhone software lets you pick a Web gallery into which to email the photo you've selected. There still isn't a way to choose multiple photos to upload at once or to attach to a single message.

iMovie and iDVD -- The most aggressive change in the iLife suite is iMovie '08, which Jobs said is a completely new application with a new interface. Following in the vein of iPhoto, iMovie keeps track of all your video in a library, using events to make finding clips easier. In addition to standard DV and high-definition HDV video formats, iMovie now supports editing AVCHD (Advanced Video Codec High Definition), a compressed format introduced last year that's designed to be saved onto randomaccess storage devices such as SD memory cards, hard disks, and MiniDVD discs.

iMovie also beefs up its sharing capabilities by providing options for encoding and sending movies directly to YouTube, to an iPhone via iTunes, and to Apple's enhanced .Mac service.

iDVD '08 sees relatively few changes, mostly better performance, professional grade encoding, and 10 new animated themes.

iWeb -- Apple's easy Web-page creation software, iWeb '08, gained support for widgets that you can embed in your pages, much as YouTube videos can be embedded in any Web page. It's thus easy to add Google Maps to a Web page, now, or even almost any HTML snippet. If you want to make a little money from your site, you can easily integrate ads via Google AdSense, registering directly from within iWeb. iWeb '08 also supports personal domains, provides media index pages, and enables you to change themes.

GarageBand -- The signature new feature in Apple's music-editing component of iLife is Magic GarageBand, a way to play music in a "virtual band": choose a genre, assign some instruments on the faux stage, and then pick an instrument for you to play along with a preloaded track. (Guitar Hero seems to have made a slight impact on GarageBand.)

GarageBand '08 also supports multi-track recording and 24-bit audio, and adds a new arrangements feature that lets you define sections of a song (such as the chorus) and easily reposition them elsewhere in the song. A visual equalizer enables you to change EQ bands by dragging sections of a waveform; professionally designed presets are also available.

.Mac Bulks Up Storage and Transfer -- Almost as an aside, Jobs said that .Mac's current 1 GB of storage "might be a little small." Starting immediately, .Mac accounts include 10 GB of storage for a combination of mail and iDisk. iDisk is a rubric that covers anything you store in your own folders, and all publicly available content uploaded through old and new iLife tools. That's a much better limit for a \$99.95 per year offering, now far exceeding typical storage at more-expensive Web hosts. A Family Pack option provides one master account and four sub accounts for \$179.95.

Jobs also said that .Mac users will have 100 GB of monthly data transfer included. That's a far cry from the early days, when an amount wasn't specified, and a tenfold leap from the previous limit of 10 GB per month (see "Apple Updates

.Mac with More Storage and Features," 2005-09- 26), now close to or exceeding that offered by most Web hosts.

The additional levels of storage and transfer are correspondingly higher, too: an addition \$49.95 or \$99.95 per year brings the total storage and transfer to 20 GB and 200 GB or 30 GB and 300 GB, respectively.

Base pricing has also been set for other nations: Canada (C\$139), the euro zone ( $\epsilon$ 99), the UK (£68.99), and the non-EU European nations and Africa ( $E$ 81.82). All countries not enumerated pay U.S. prices. Upgrades are also available.

Apple's making good money; Apple said that .Mac has 1.7 million subscribers, which is something north of \$150 million per year when you factor in discounts for retailer kit sales and bundles, while adding on for storage upgrades and family plans. People with storage upgrades will likely drop down, saving \$50 to \$100 per year without giving anything up.

With the ongoing drop in storage, operations, and data transfer costs, it's neat that Apple is now ahead of the curve of their nearest competitors. It's the first time that .Mac has seemed like a good deal for what subscribers might typically use the service for, instead of a necessary purchase for those of us tied to the Mac platform for synchronization and media.

It's interesting that Apple has retained the subscription model in the face of much more heavily used ad-supported Web services from companies like AOL, Google, Microsoft, and Yahoo. Those four services tend to focus on email, with more limited or no support for sharing media. Yahoo's Flickr Pro service, for instance, includes unlimited photo uploads and unlimited viewing each month for \$24.95 per year; free Flickr accounts have a 100 MB monthly upload limit.

*You can find this article at<http://db.tidbits.com/article/9108>.\_\_Unless otherwise noted, this article is copyright 2007 TidBITS Staff <editors@tidbits.com>, copyright 2007 TidBITS Publishing, Inc., all rights reserved.*

#### **1Passwd Eases Password Pain**

*By Joe Kissell <joe@tidbits.com>*

When I was writing "Take Control of Passwords in Mac OS X," I though Passwords in Mac OS X," I thought long and hard about what sorts of strategies I could recommend for creating strong yet memorable passwords. Security experts will tell you that, all

things being equal, longer passwords are safer than shorter ones; random passwords are better than those that contain words or follow other patterns; good passwords

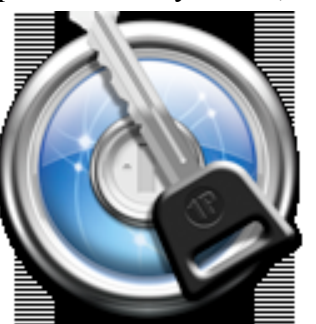

should include a mix of lowercase and uppercase letters, numbers, and special characters; and you should not reuse a password in more than one context. From a security point of view, that's all true, but all those practices also make passwords harder to create and harder to remember. So I outlined some ways to lighten one's password workload without seriously compromising security, but I also recommended that readers save themselves some mental effort and simply let their computers do all that work for them. And, of all the tools available for doing this sort of thing on the Mac, I mentioned that my current favorite is 1Passwd from Agile Web Solutions. For anyone who has struggled with passwords, 1Passwd is the best \$30 you can spend. (It's only \$25 if you use the coupon at the back of "Take Control of Passwords in Mac OS X," which is of course the best \$10 you can spend!)

The first time I heard about 1Passwd, though, I was completely mystified as to why anyone would need it. It was described as a password manager that stores items in the Mac OS X Keychain and fills forms (particularly user names and passwords) in Web browsers automatically. And I was thinking: Safari can do that. Almost every browser can do something like that. Why exactly do I need something else to do the same thing? But I decided to try it anyway, and I'm glad I did. It's become indispensable to me in a subtle but important

way, and it performs a whole list of password management tricks that make my day-to-day Web browsing much easier.

Plug It In -- 1Passwd consists of an application in which you can browse and edit passwords and adjust settings, and a set of browser-specific plug-ins. For Firefox and Flock, the plug-in is a conventional extension; for other browsers, 1Passwd relies on SIMBL-based Input Manager plug-ins (see "Are Input Managers the Work of the Devil?," 2006-02-20). If you object to the use of Input Managers on philosophical grounds, turn away now. However, I think the utility, in this case, outweighs the potential risk - and it's a method that enables 1Passwd to do its magic not only in Safari, Firefox, and Flock but also Camino, OmniWeb, NetNewsWire, and DEVONagent.

The browser plug-ins enable 1Passwd to record user names, passwords, and other form data when you enter them (either automatically or on request); fill in form data when needed (only at your request); and generate strong new passwords. It can even generate, fill in, and store a new password with as few as two clicks. Like Safari, 1Passwd uses the Keychain to store its data, but it uses its own keychain - not your default keychain - giving you an extra layer of security, at least if you choose a different password for your 1Passwd keychain.

Here's a typical example of how I might use 1Passwd: A site asks me to come up with a user name and password. I type in my standard user name and then choose Generate Strong Password from the 1Passwd pop-up menu. In the dialog that appears, I can select password length and how many numbers and special characters to include. 1Passwd immediately displays the password it has generated; changing any setting produces a new password choice. Usually I leave those sliders set at my default preferences and simply click Fill. 1Passwd then enters the newly generated password in the appropriate field (repeating it in a confirmation field, if necessary) and saves all the data from that form (including my user name) in its keychain. My work is done: I never had to give any thought to creating a

password, and I don't have to remember it, either. The next time I return to that login page, I can choose a menu command or press a keystroke to fill in the form and log me in.

Form Factor -- To explain why 1Passwd is useful beyond merely generating and storing passwords, let me describe a couple of the problems it's designed to solve, both of which involve Web-based forms.

One problem is any domain for which you have multiple sets of user names and passwords. In my case, google.com is such a domain: I have one user name/password combination for Gmail, another for AdSense, and a third for Google Docs & Spreadsheets. If I were to let Safari (or any other browser) remember my passwords, it would be unable to distinguish between different URLs in the google.com domain. So, if I've saved three sets of credentials and I go to log in to, say, Gmail, Safari may not fill in my Gmail user name and password - instead, it'll use whichever set of credentials I saved most recently.

1Passwd solves this problem by enabling you to save, and restore, any number of forms for a given domain - you can choose the one you want to use, when it's time to fill out a form, using a pop-up menu or keyboard shortcuts. This means that, by default, form fields won't be pre-filled when the form loads (though you can re-enable this feature in Safari or OmniWeb if you prefer), but in exchange for perhaps one additional click or keystroke, you avoid the hassle of having to enter your credentials manually if your browser chooses the wrong ones. You can also store multiple identities - sets of information about yourself, including address, phone number, and even credit card information - and fill in data from any identity when a site asks you for your information (even when a password is not actually required).

A second problem I've frequently encountered is that passwords saved in one browser aren't available in another. For example, I always have both Firefox and Safari running - I generally

prefer Safari, but there are certain sites I can access only using a Mozilla-based browser, and I'm also fond of several useful Firefox extensions. So, if I happen to log in to a certain site in Firefox, and allow it to save my user name and password, they're stored in Firefox's internal list. When I later visit the same site in Safari, it knows nothing about my credentials, which I then have to type in manually (or, if I've forgotten them, go fishing for them in Firefox's preferences window).

Because 1Passwd uses a single keychain, accessible via all supported Web browsers, one need store a given set of credentials only once. It can then be accessed as easily in one browser as in another. It can even import your existing passwords from just about any browser, so crossbrowser compatibility issues disappear almost instantly.

Further Tricks -- Another thing I've appreciated about 1Passwd is that it can often fill in passwords even on pages where autofill is otherwise disabled. Bank Web sites, in particular, typically disable the use of autofill as a security measure, the rationale being that if your computer falls into the wrong hands, an unscrupulous person could log into your bank account and do considerable damage without ever knowing your user name or password. Because I can (and do) take other security measures to prevent that problem, I bristle at the inconvenience of having to remember, and manually type, my passwords for such sites. In general, 1Passwd can transparently handle sites where conventional autofill is disabled, though I do have an account at one bank where the password mechanism is so hyper-secure (and so novel) that not even 1Passwd can penetrate it.

1Passwd claims to have an "anti-phishing" feature, which prevents you from entering your credentials on an illegitimate site pretending to be your bank, PayPal, eBay, or some other such institution frequently appearing in spam email. In reality, all this means is that if you click a link in an email message that purports to take you to your bank site, and 1Passwd sees that the domain name in the URL doesn't match the one in its keychain for your bank, your credentials won't appear as an autofill option. So 1Passwd doesn't explicitly alert you in any way that a site may be fraudulent, nor does it prevent you from manually typing in your login information, but it does at least provide a minimal level of protection.

Among the numerous other interesting features in 1Passwd is the capability to lock just your 1Passwd keychain when you quit the 1Passwd application; you can also (as for any keychain) set it to lock automatically after a user-defined period of inactivity or when your computer sleeps, as well as sync it using .Mac. Agile also offers an optional (\$13) application you can buy to read (but not edit or add) passwords from your 1Passwd keychain on your Palm or Treo.

What's Not to Like -- As much as I like 1Passwd - and I truly do like it a great deal - it has a few irritating rough edges. One is the way it handles multiple identities: it seems like the wrong way to remember the wrong combination of data. For instance, suppose I want to use a single set of personal data - name, address, phone number, email address - on many different Web sites, but I want to store details about six different credit cards. In 1Passwd, that means creating six different identities, which will all be the same except for the page of credit card information. Not that this is hard - yes, there's a Duplicate button - but credit card information strikes me as the sort of thing that should be handled separately from other data. For that matter, the same could be true of other items: my name will always be the same, but I might use different email addresses on different forms. I'd like to see some mechanism for storing any given piece of data in just one place, which would entail slicing up the Identity feature in a different way. (Even so, I consider the Identity part of 1Passwd a relatively minor feature; you can ignore it completely and still get tremendous value from letting it handle user names and passwords.)

Speaking of credit cards, 1Passwd often has trouble filling in credit card data in forms it has never seen before. I suspect the reason for this is that it's looking for form fields with specific names, and Web sites vary too much for 1Passwd to be able to perceive a match in many cases. You can still copy and paste your card number from 1Passwd, but that's barely easier than manually entering the data manually.

Although 1Passwd can store multiple sets of credentials per domain, what I'd really like to see is an even finer level of granularity in the use of autofill. For example, even though the URL for Gmail and the URL for AdSense both start with "http://www.google.com/", what comes after that is sufficiently different in the two cases that 1Passwd should be able to determine which user name and password I want on a given occasion, rather than making me choose one or the other from a menu manually. I'd also like to see customizable keyboard shortcuts for absolutely everything (shortcuts are present, but limited, currently) and a way to access its password generator within the 1Passwd application itself (since sometimes I want to create new passwords for uses other than Web pages). And finally, I'd prefer that the documentation be provided locally; the other day, when I chose Help > 1Passwd Help, Safari attempted to open the help pages on 1Passwd's Web site, but as the site wasn't responding at that moment for whatever reason, I was unable to get a quick answer to my question.

Nevertheless, I can't pretend that these are anything other than quibbles. 1Passwd is a fine example of intelligent and helpful programming at a reasonable price, and I recommend it heartily. The program is a 4.7 MB download; until it's registered, it functions as a free demonstration version that limits users to a single identity and 12 stored Web forms.

*Originally published in TidBITS#884/18-Jun-07. See TidBITS <http://www.tidbits.com/> for more information.*

*Editor's note:*

*In light of the new iMacs that just came out, this is a timely tip passed on by Glen. Check out the news about the new computer hardware and software Apple just put out on August 7th by going to:*

http://www.macworld.com/news/2007/08/07/ma cevent/index.php *DW*

*A Note from Glen Terry: If you're going to sell your old Mac check out this web site on pricing:* http://www.mac2sell.net/ *and the following article from Smalldog on erasing the hard drive.*

#### **How to Erase Your Macs Hard Drive Before Selling It (OS 10.4)** *By Ed@Smalldog.com*

Hannah, the manager of our Burlington, VT retail store recently decided to upgrade her Core Duo black MacBook to a Core 2 Duo black MacBook. First, she used Migration Assistant and a firewire cable to move everything from the old Mac to the new Mac. Migration Assistant is included with OS 10.4 - it can be found in the Utilities folder, which is nested in the Applications folder.

Next, Hannah needed to erase the old MacBook's hard drive, and reinstall a fresh copy of the operating system (OS). The OS installation disks that came with your Mac (sometimes called the Software Restore disks) or a OS 10.4 Install disk is required to do this.

Most people simply install a fresh copy of the OS over the old copy of the OS. This has the effect of overwriting and obscuring / erasing their old data. To do this, pop in the OS install DVD that came with the computer (or a purchased copy of the OS), restart the Mac holding down the "C" key, and follow the onscreen installation instructions - making sure to choose "Erase and Install" when it comes time to actually install the operating system.

However, Hannah wanted to be sure that her old data was really erased. Thus, she decided to first erase the MacBook's hard drive before installing the new OS. Again, pop the OS installation DVD into your Mac's optical drive. Restart the Mac while holding down the "C" key. This time choose "Open Disk Utility" on the menu bar from the Installer menu. In Disk Utility, select your Mac's hard drive icon in the left column. Click the Erase tab, then click the "Security Options" button.

Now you can choose to Zero Out Data, which provides good security in minimal time, 7-Pass Erase, which writes data over the entire disk seven times (and takes seven times longer than the Zero Out Option), and even a 35-Pass Erase option - which would take a very long time, would be extremely secure, and is great for very paranoid people.

Why the different security options? When a hard drive is "erased" most of the time the old data is not really erased, but set aside to be written over on an as-needed basis. If you never actually write over the old data, it is still there - ready to be recovered by scheming people.

To truly erase a drive so that no one else can recover old data, new data (random data, a meaningless stream of 1's and 0's) needs to be written over it multiple times. When erasing a Mac's hard dive prior to a new OS installation, most people will be fine choosing "Zero Out Data," and then re-installing the OS. However, doctors, lawyers, accountants, and spies should probably choose 7-Pass Erase before reinstalling the OS.

It does take a couple hours to securely erase your hard drive and install a fresh copy of the OS but if you have sensitive data, it's worth the trouble.

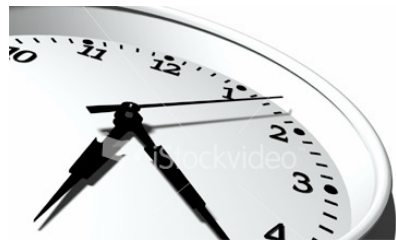

*Editor's note: Do you check out the websites suggested on our SBAMUG's own website?* http://www.sbamug.com/favorites.html

*I often take a look at TidBITS and found a piece discussing this excellent newbie-friendly website. I also myfirstmac.com very helpful for items that I once learned but need to check out again. DW*

#### **MyFirstMac: Help For Mac Newbies**

*By Adam C. Engst <ace@tidbits.com>*

ong-standing publications like TidBITS face Long-standing publications like TidBITS fa<br>the problem of an ever-evolving audience. After all, most of you have been using Macs (and reading TidBITS) for years, and we use that fact when writing to tailor our choice of articles and our assumptions of what you already know. But if you know someone who is just getting started and may not yet be up to reading TidBITS each

week, we've run across a new site you can recommend. MyFirstMac, created by long-time TidBITS subscriber Chris Kerins, offers crisp, concise articles that are perfectly targeted to the person who is considering a Mac, has just purchased one, or is still getting comfortable. Major sections include Before You Buy, Getting Started, Switching from Windows,

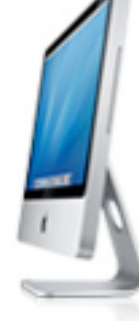

Mastering the Mac, News, Your Stories, Q&A, and a series of short "How Do I...?" tutorials. You're unlikely to learn much you didn't already know, but MyFirstMac's content is ideal for your neighbor or elderly relative who's been asking about the Mac. And if you want to contribute, MyFirstMac is looking for pros to answer questions and write articles.

*This article is copyright 2007 Adam C. Engst <ace@tidbits.com>, published in TidBITS 889, copyright 2007 TidBITS Publishing, Inc., all rights reserved.*

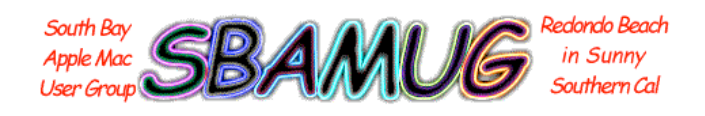

#### **The SBAMUG Newsletter On-line**

*In case you're not aware that our newsletter is posted on the SBAMUG website, please take a moment to check out this article that will help you download it in "living color!" Check it out before the snail mail version reaches you. Thanks to Bob Brooks for explaining how to do it!.*

#### How to download the on-line version

<sup>1</sup> o to our **members page** on the SBAMUG  $G^{\text{o to our I}}_{\text{web site,}}$ 

http://www.sbamug.com/mugmem1/index.html. The newsletters are listed by date. Press the control key and click on the issue you want (or right-click the link). Then select "Save Link as..." from the popup menu. You will get the usual "Save As" window where you can rename the file and specify a download location. The newsletter is a PDF file that you can open with Preview (part of OS X) or Acrobat Reader (free). If you are only interested in the lead (cover) article you can find these on the "Archive" page, http://www.sbamug.com/archive.html.

View the PDF version on your computer or print it out. Save the files and, if you have Tiger, search the contents using Spotlight. Very

downloading, you can view the PDF file on-line, if you have a PDF plug-in, by just clicking the link. I believe Tiger has this capability. Try it.

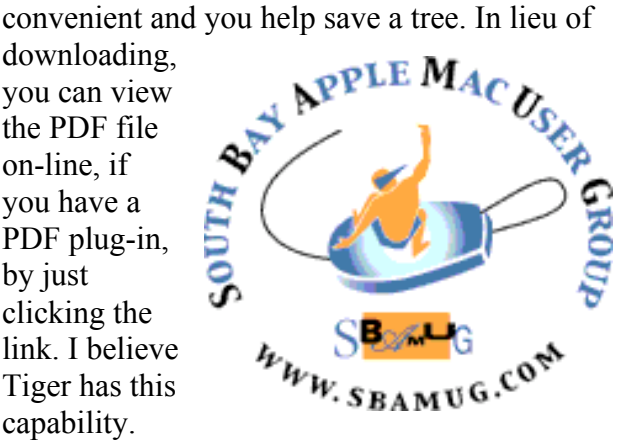

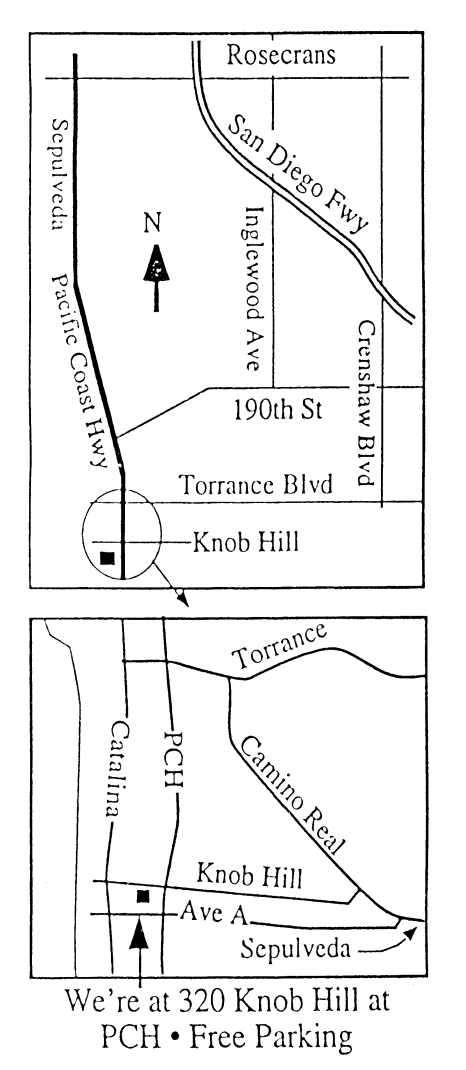

### **THIS MONTH'S MEETING Wednesday August 29th, 2007 7:30PM**

**320KnobHill,RedondoBeach (see map at left for directions)**

#### **iTunes and the iPod**

**OnAugust 29th,Glen Terry will be presenting allyou've wanted to know about iTunes and the iPod. Do you use these and want to know more, or have you nevertried them?Come and find outwhatthissoftware andwildly popular music device can do.**

#### **And Of Course:**

**Come early (6:30) for Beginners Q & <sup>A</sup> Sessions! We now have two: one in the main hall hosted by Bob Brooks & Jim Pernal and the other in the kitchen area hosted by LJ Palmer**

#### September 26th Meeting Details:

**Tony Hayes, the Business Representative from the ManhattanBeachApple Store,will join usto present on the updated iLife and iWork suites, aswell as otherrecent developmentsin theworld ofApple.**

### **GREAT RAFFLE PRIZES TOO, TICKETS ONLY \$1 EACH!**

#### How Much Do You Benefit from the SBAMUG?

Let us know the answer to that, as well as how the MUG can help you more. This is all volunteer work and it depends on your support, so if you can help out please contact Glen Terry at geterry@earthlink.net or other Core Group members.

#### Any comments or ideas for future meetings? Write it down and drop it in our Suggestion Box on the refreshment table at our monthly meetings, or speak to a Core Group member.

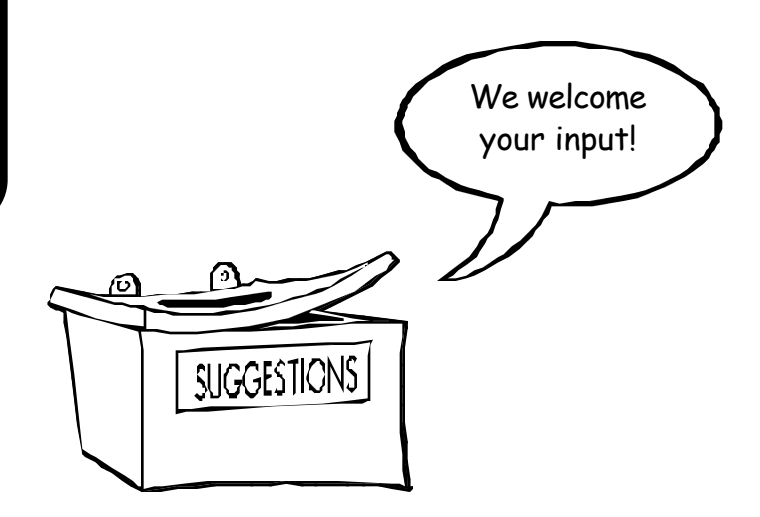

#### **INTERNET ACCESS**

**Don't forget we have wireless internet access at our meetings. Bring your wifi capable laptopwith youwhen you show up for our next meeting!**

# $PERIODICALS$

 **South Bay Apple Mac User Group** P. O. Box 432 Redondo Beach, CA 90277-0432

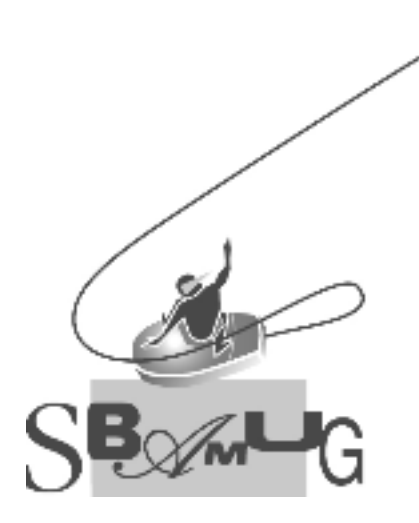

Г

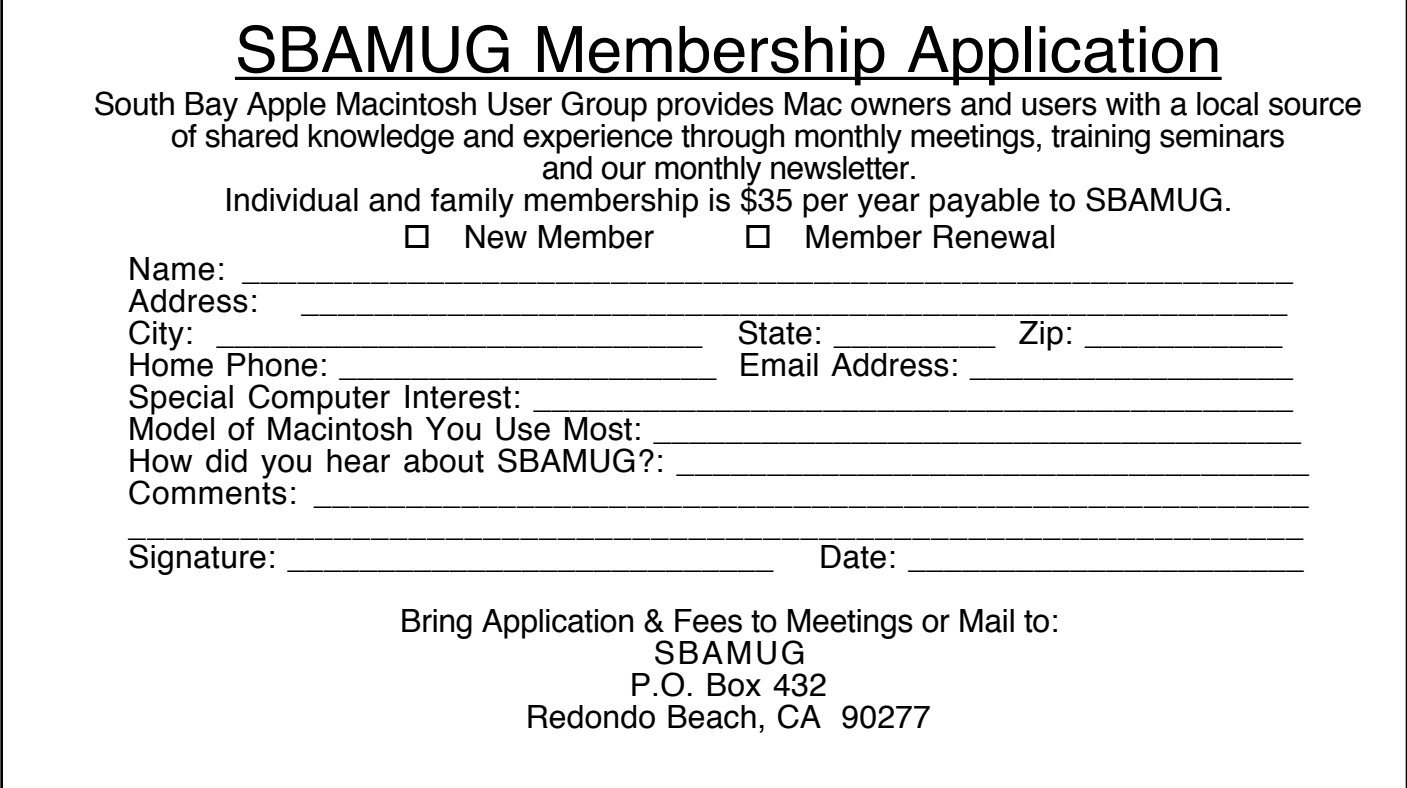